## How to Submit

# **Change of Use Application**

|        | 20 | mins     |
|--------|----|----------|
| $\cup$ | 20 | 11111113 |

## On GoBusiness

(https://licence1.business.gov.sg/feportal /web/frontier/home)

- 1 Choose Licence
  Click "Government Agencies" > "URA" > "Change of Use Approval"
- 2 Login with Singpass / Login ID
- Fill in Applicant's General Information
  Provide email & mailing address
- 4 Select Licence Type Formal Change of Use
- Provide Application Details
  Property address of change of use proposal, intended use, owner's particulars & payer's email
- 6 Provide Supporting Documents (if any)
  Consent from property owner, landowner (e.g. JTC, HDB, SLA), location/floor plan, clearances from technical agencies
- 7 Make E-payment
  Pay processing fees of \$500 to complete the application.

#### **STEP-BY-STEP GUIDE**

#### APPLY FOR NEW CHANGE OF USE APPLICATION

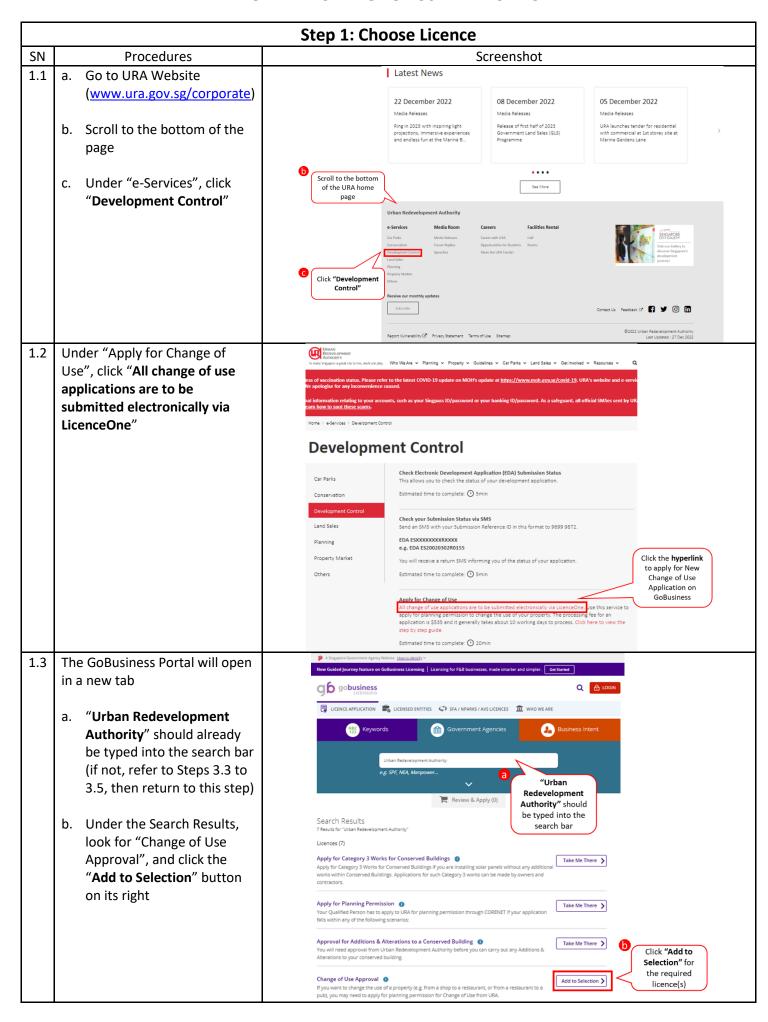

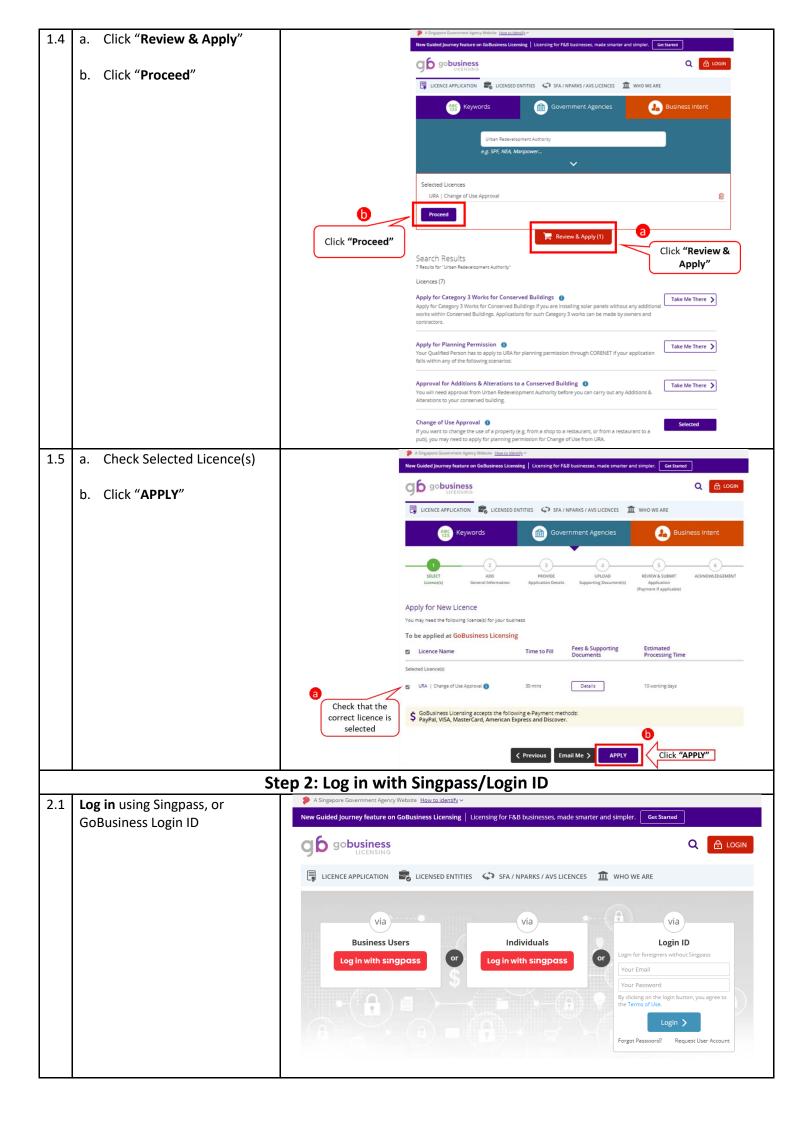

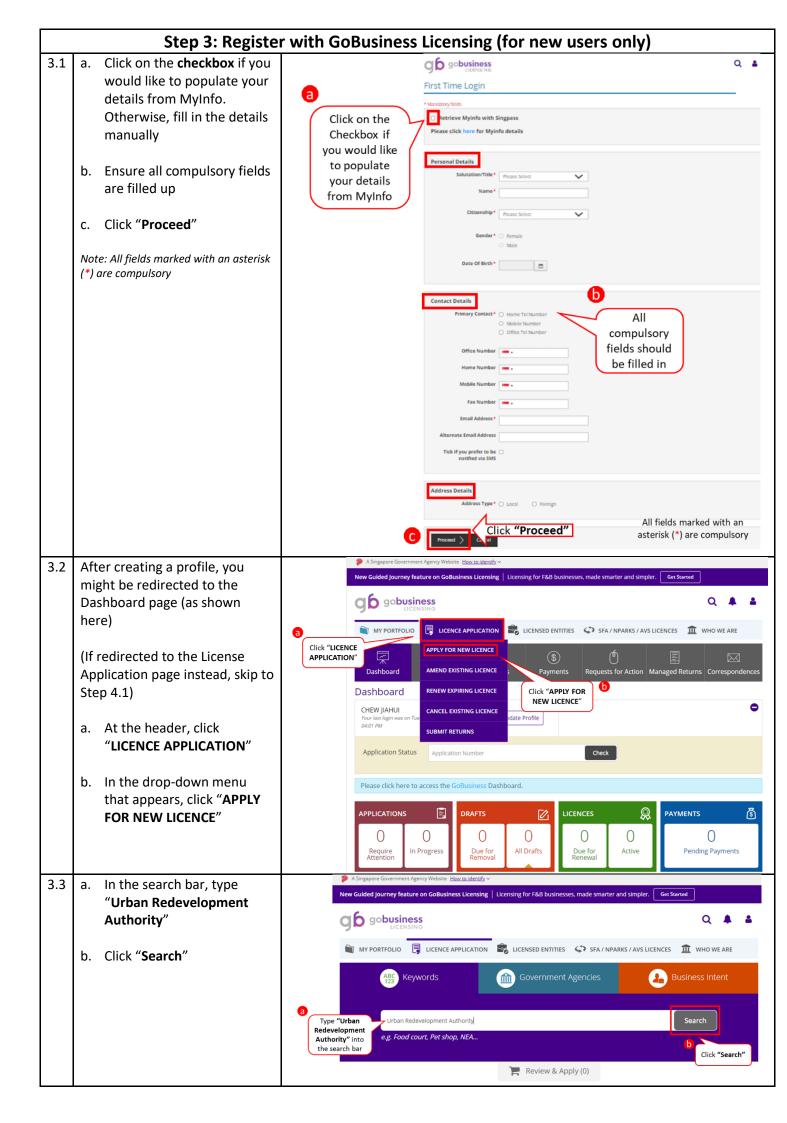

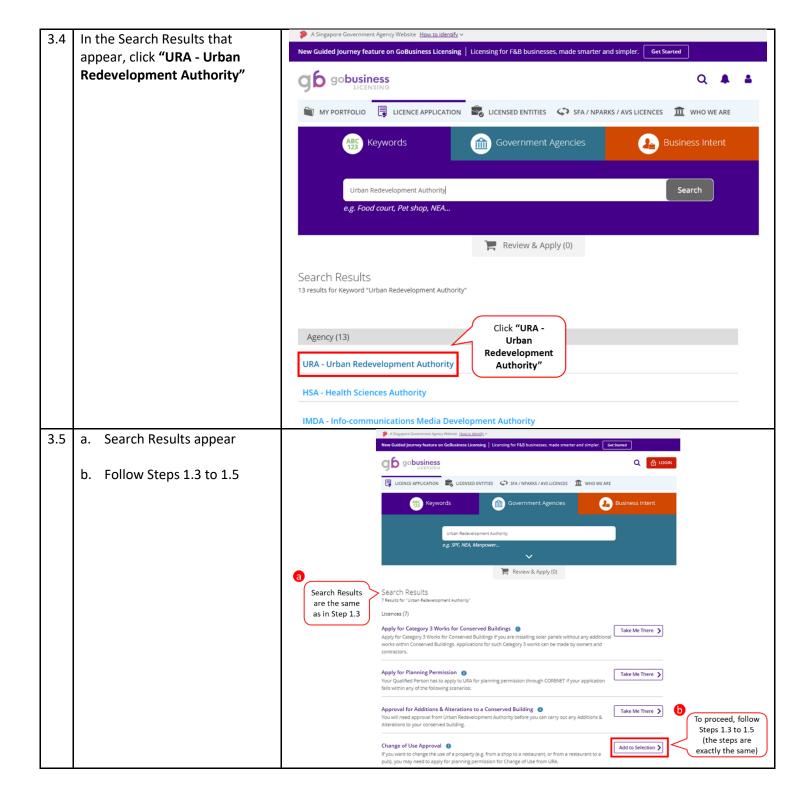

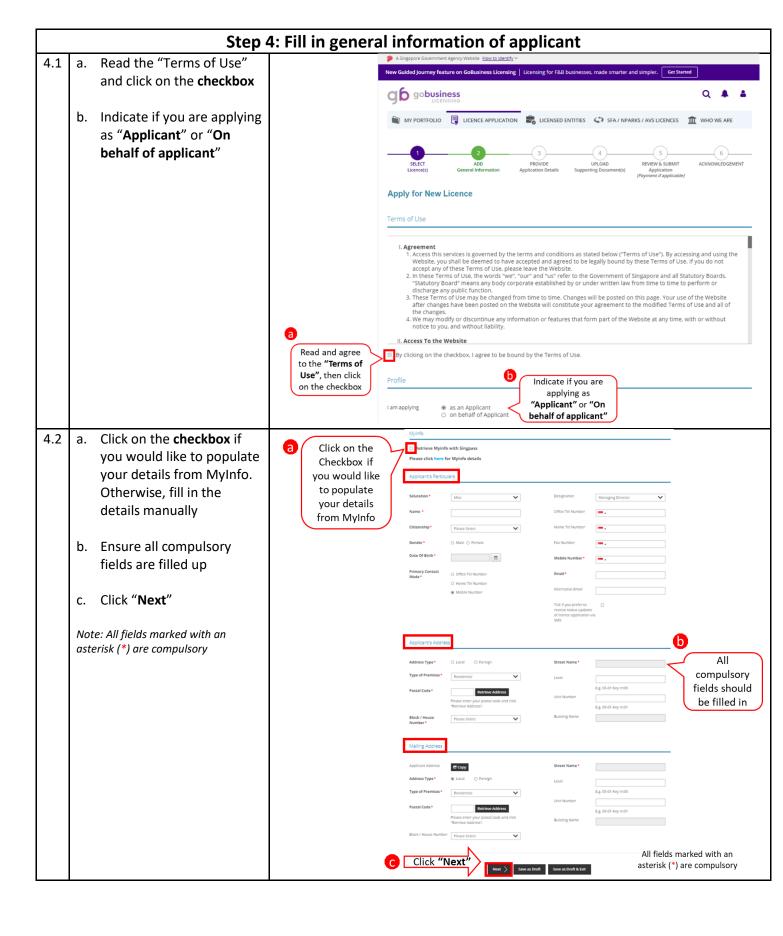

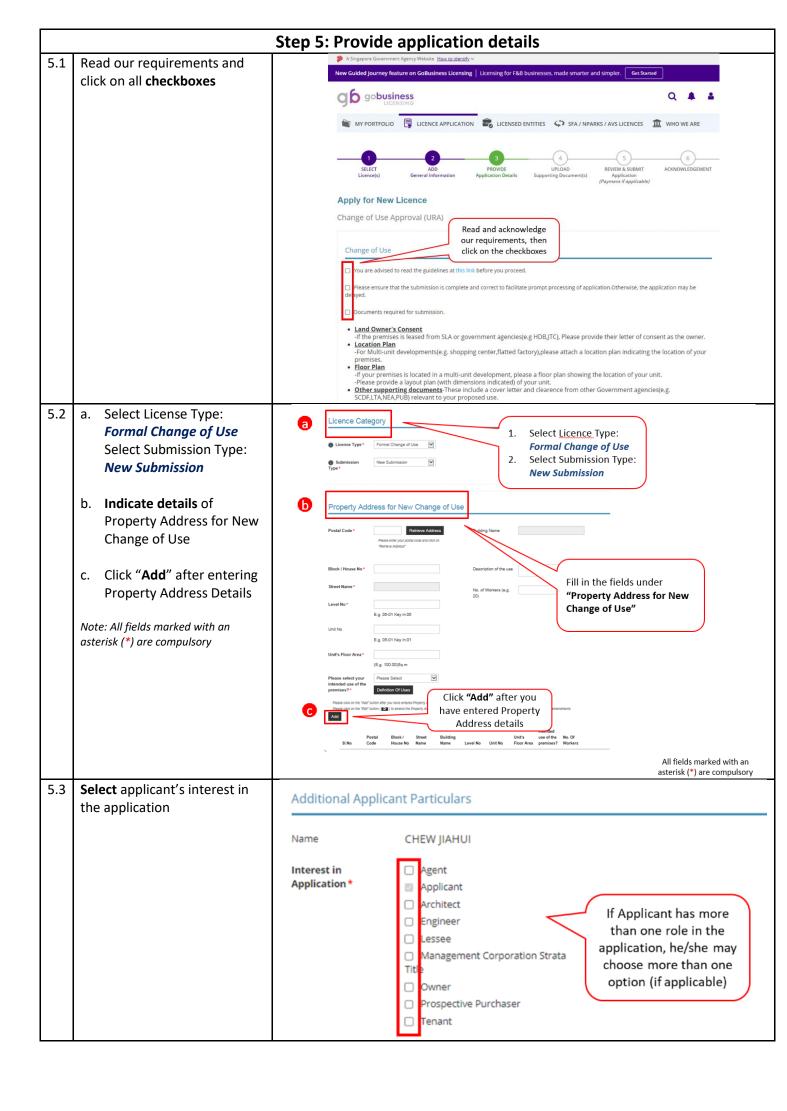

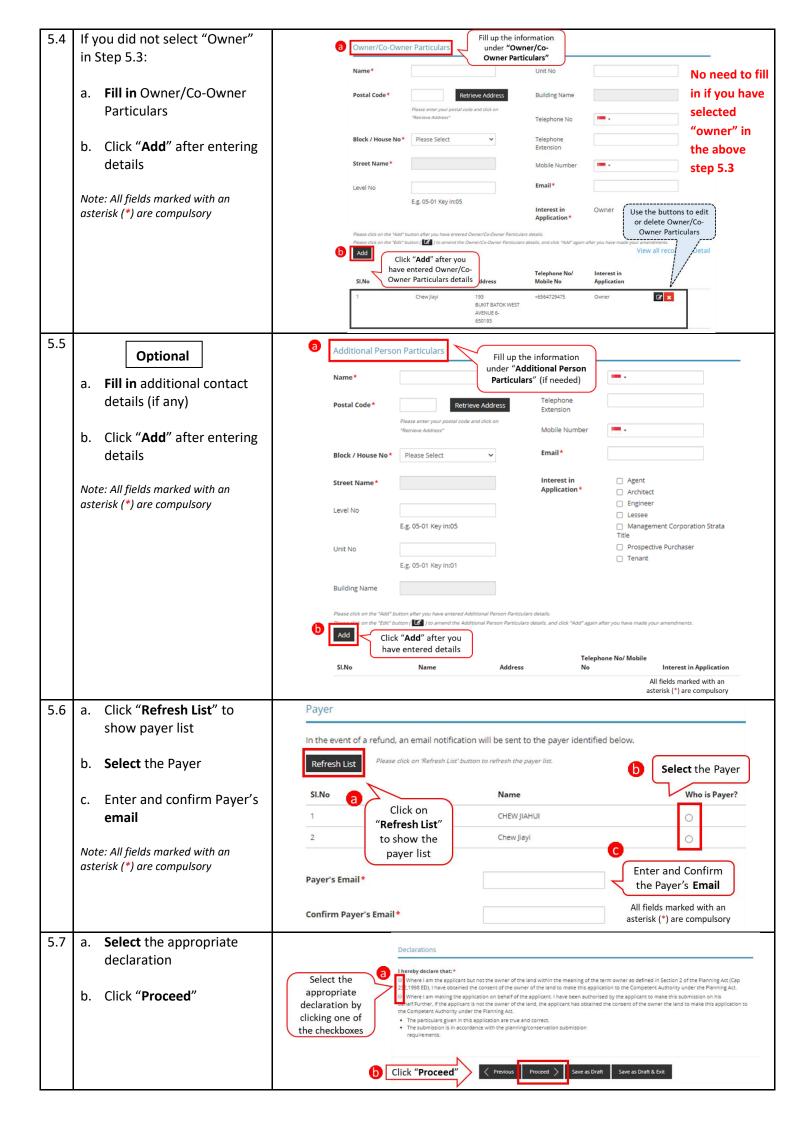

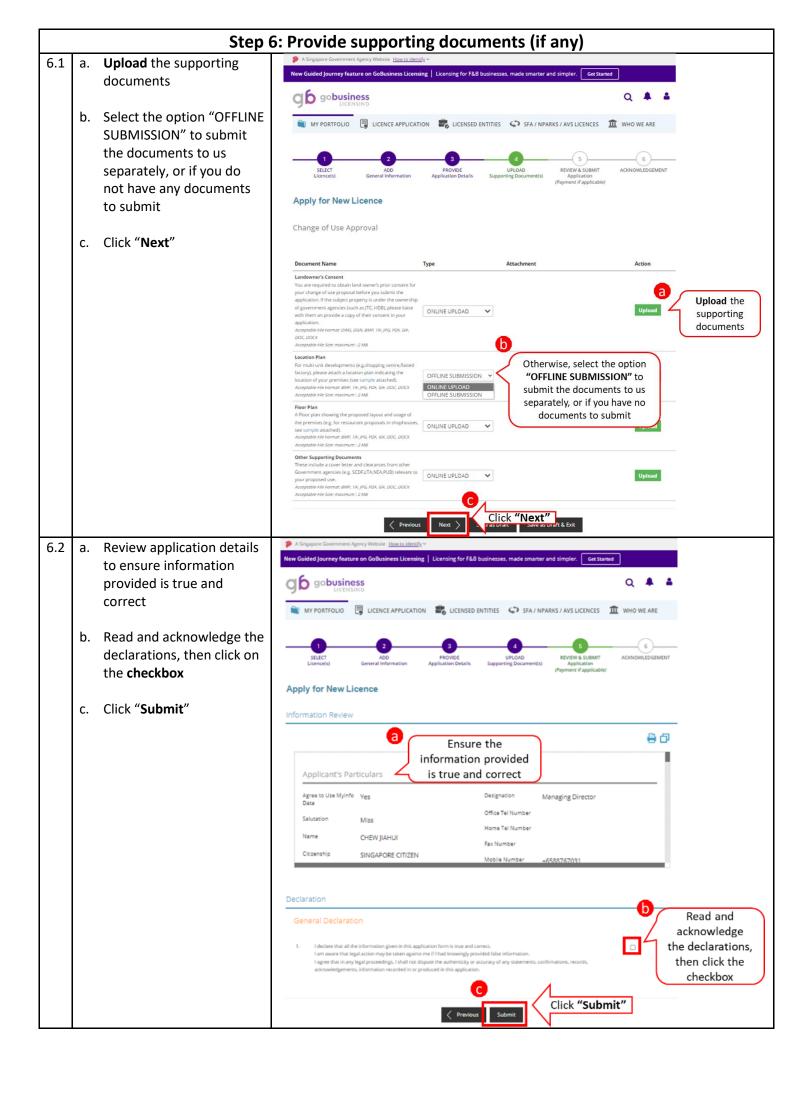

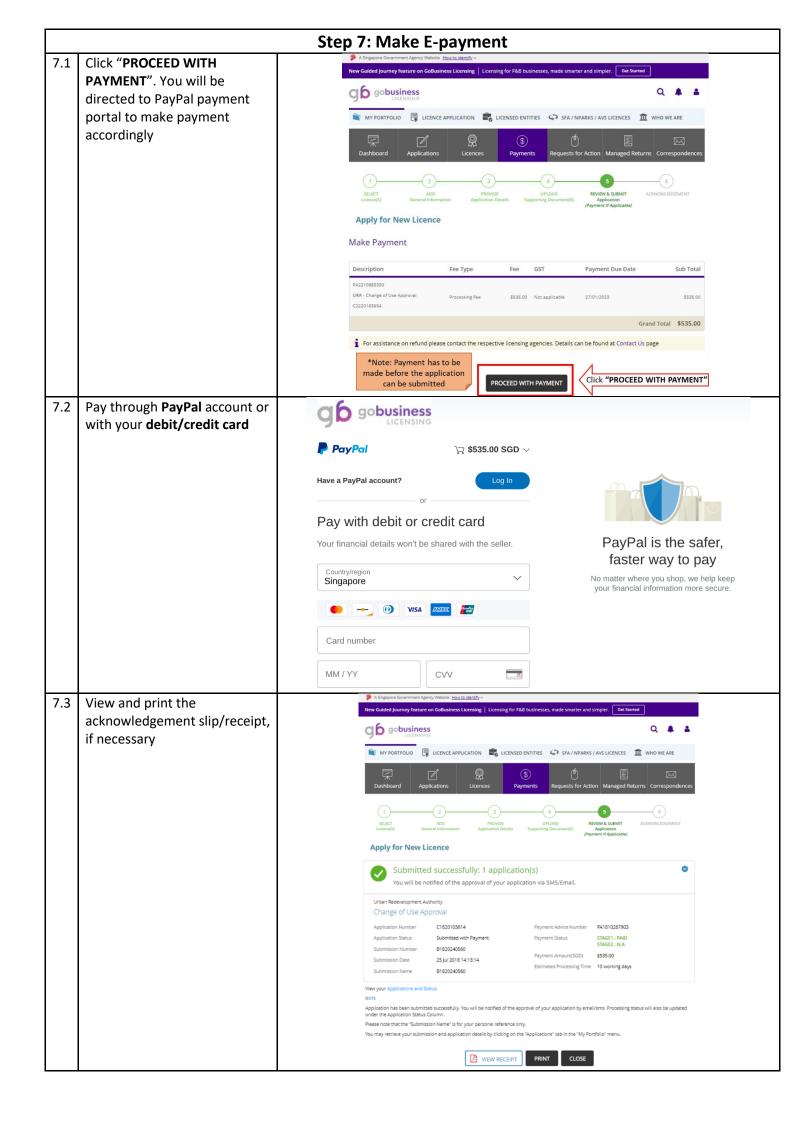